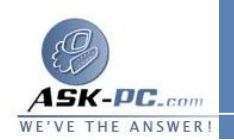

- يتم إنشاء الاتصال المحلي تلقائياً لكل محول شبكة الاتصال تم الكشف عنه.<br>• إذا تم تثبيت أكثر من محول شبكة واحد، يمكن منع حدوث الارتباك وذلك بقيامك
- على الفور بتسمية كل اتصال محلي باسم يبين الشبكة التي يتصل بها.
- · إذا كان لدى الكمبيوتر محول شبكة واحد، وأردت الاتصال بعدة شبكات محلية ( عند السفر إلى مكتب إقليمي، مثلاً )، يجب تمكين أو تعطيل مكونات الشبكة الخاصة بالاتصال المحلي في كل مرة تتصل فيها بشبكة محلية مختلفة.
- إذا تم تثبيت أكثر من محول شبكة واحد، يجب إضافة أو تمكين عملاء الشبكة،<br>والخدمات، والبروتوكولات المطلوبة لكل واحد من الاتصالات المحلية. عند قيامك بذلك، يتم إضافة أو تمكين العميل، أو الخدمة، أو البروتوكول لكافة اتصالات الشبكة والطلب الهاتفي الأخرى .

لإجراء اتصال طلب هاتفي إلى مكان العمل باستخدام خط الهاتف

- **1**  . افتح اتصالات شبكة الاتصال.
- **2**  . تحت **Tasks Common** ، انقر نقراً مزدوجاً فوق معالج الاتصال الجديد، ثم انقر فوق التالي.
	- **3**  . انقر فوق الاتصال بشبكة ا لاتصال في مكان العمل، ثم انقر فوق التالي.
	- **4**  . انقر فوق اتصال طلب هاتفي، انقر فوق التالي، ثم اتبع الإرشادات في معالج الاتصال الجديد .

## ملاحظة

 · لفتح " اتصالات شبكة الاتصال " ، انقر فوق ابدأ، انقر فوق لوحة التحكم، انقر فوق اتصالات شبكة الاتصال وإنترنت، ومن ثم انقر فوق اتصالات شبكة الاتصال .

## لإجراء اتصال بإنترنت

 . افتح اتصالات شبكة الاتصال. . تحت مهام شبكة الاتصال، انقر فوق إنشاء اتصال جديد، ومن ثم انقر فوق التالي. . انقر فوق الاتصال بإنترنت، ثم انقر فوق التالي. . اختر واحد مما يلي: